## **Как создать канал на YouTube**

Шаг 1

Заходим на **www.youtube.com**, в левом столбце нажимаете на вкладку «Мой канал» и у вас появится окошко создания нового канала либо заходите в «Настройки YouTube».

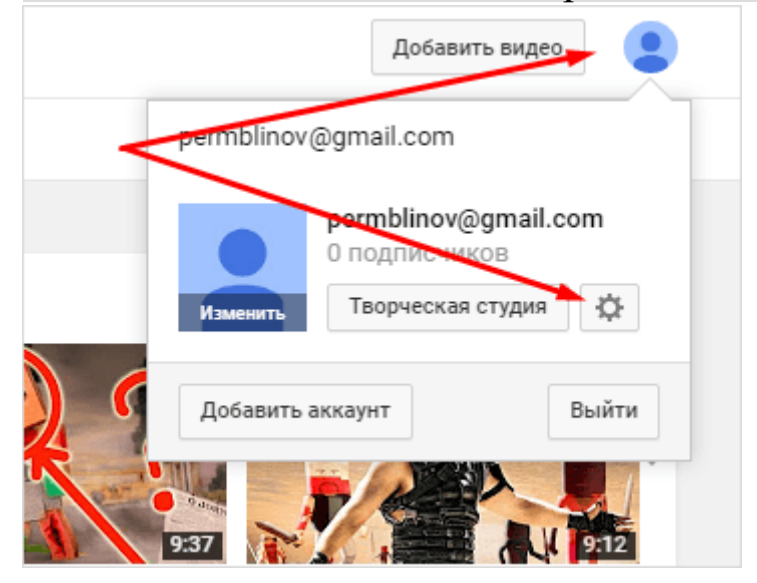

И в самой первой вкладке настроек нажимаем «Создать канал», там целых две кнопки.

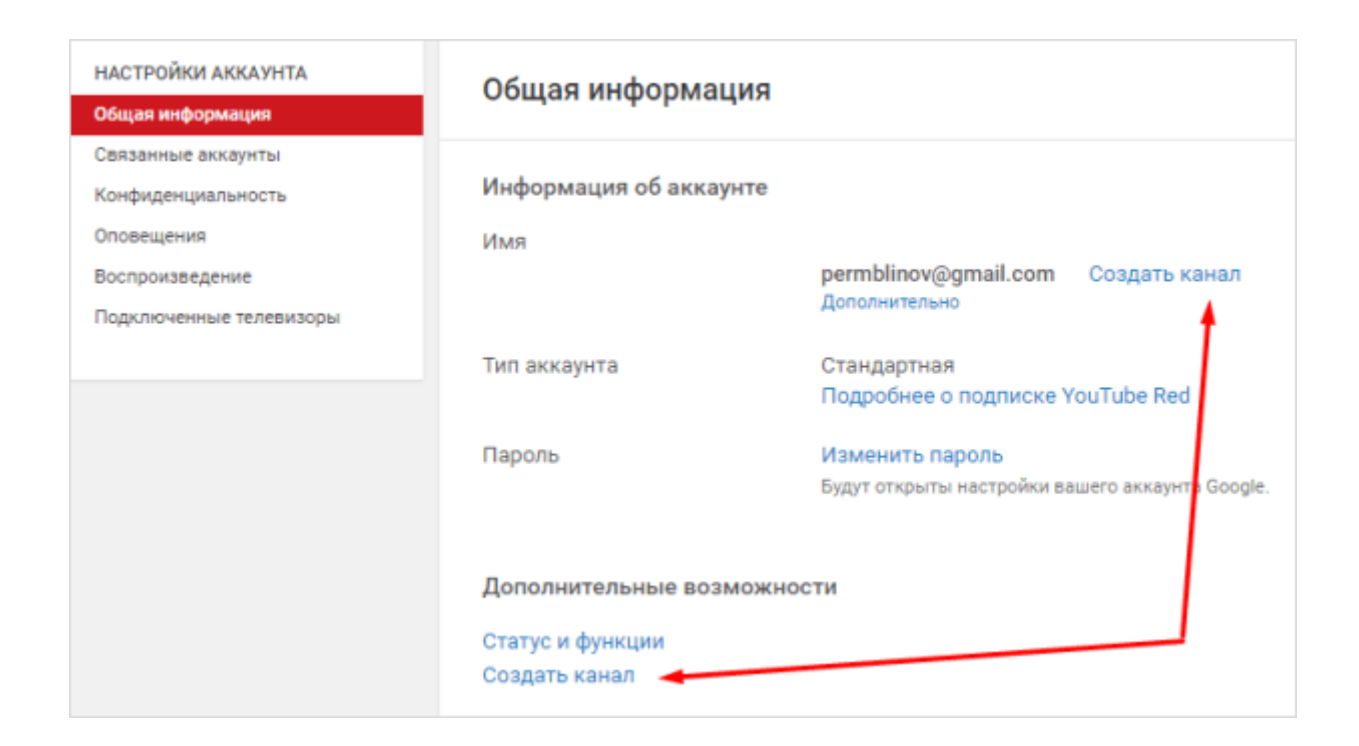

## **Шаг 2**

Появляется окно, в котором нужно написать, как будет называться ваш канал.

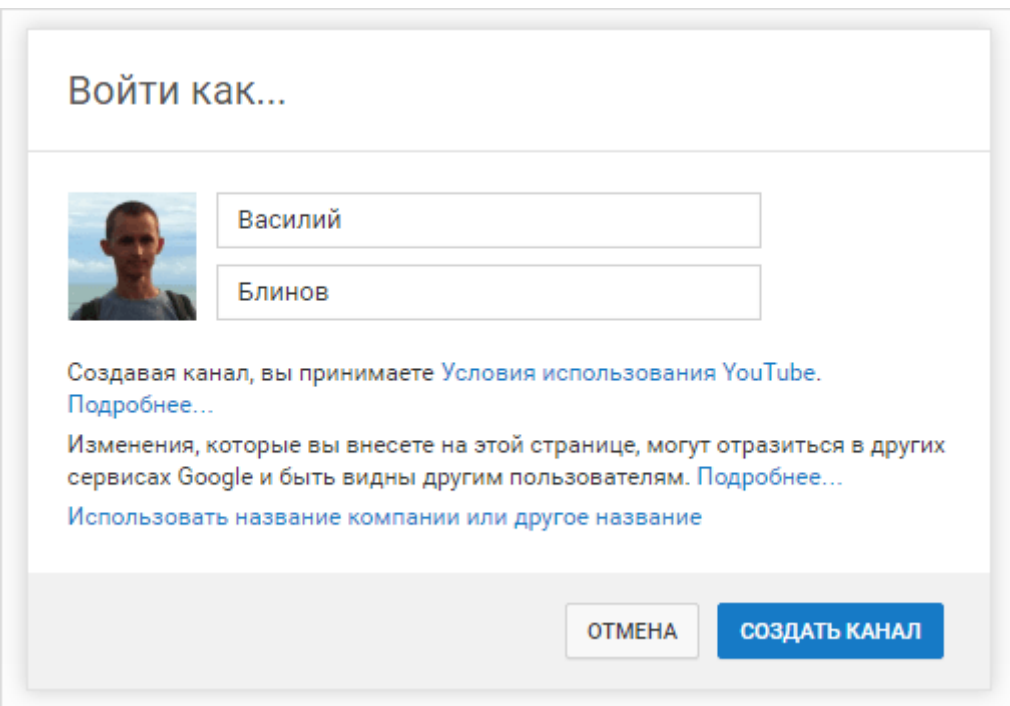

Здесь есть 2 варианта, как назвать канал:

- 1. Если личный канал, то оставляем своё имя и фамилию.
- 2. Можно назвать канал именем своего проекта.

В любом случае название своего канала в дальнейшем можно изменить.

Всё! Поздравляю! Вы создали абсолютно пустой новый канал на YouTube!